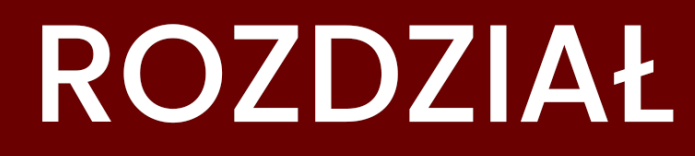

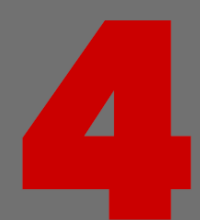

# KOMUNIKACJA ONLINE

Kup księżk

## **4 Komunikacja online**

## **4.1 Przykłady serwisów społecznościowych**

W tym temacie przedstawimy sobie rodzaje serwisów społecznościowych w jakich możemy uczestniczyć. Są to różnego rodzaju: standardowe serwisy społecznościowe, fora dyskusyjne, czaty i gry online. Omówmy więc krótko każdy z nich.

Chyba niezaprzeczalnie każdy internauta na świecie może stwierdzić, że najbardziej znanym serwisem społecznościowym jest Facebook. To wielki serwis, z którego korzystają ludzie na całym świecie. Możemy tutaj porozmawiać z innymi użytkownikami serwisu, udostępniać treści, wpisy, pochwalić się różnymi zdjęciami. Oprócz tego możemy stworzyć grupy tematyczne i dyskusyjne. Z tego rodzaju serwisu korzystają również firmy, zakładając sobie tak zwane **strony** do prezentacji firmy. Kolejny obrazek przestawia ten serwis.

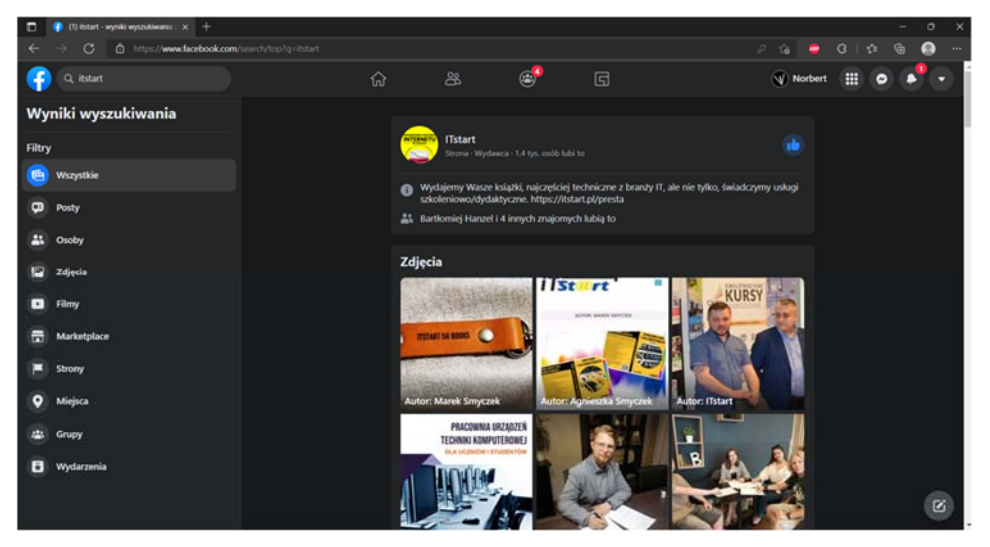

**Rysunek 4.1 Strona ITstart na Facebooku** 

Bardzo popularnym sposobem na dyskusje w Internecie jest **forum internetowe**. Prawie każdy duży portal ma swoje forum. Umożliwia on rozmowy z innymi użytkownikami, często można na forach, zwłaszcza tematycznych, znaleźć odpowiedź na swoje pytania. Z reguły użytkownicy forów są pomocni i pomogą rozwiązać, o ile umieją, każdy nasz problem. Kolejny rysunek przedstawia wygląd przykładowego forum.

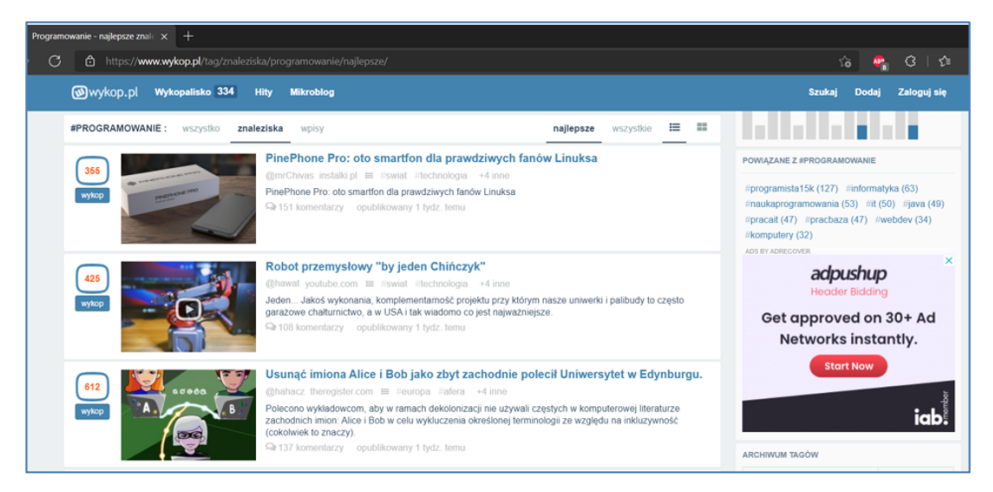

**Rysunek 4.2 Wykop.pl** 

Następne forum internetowe, tym razem zagraniczny Reddit-**https://www.reddit.com**. Tym razem jest to wielkie skupisko informacji, pomysłów a przede wszystkim użytkowników chętnych do dyskusji.

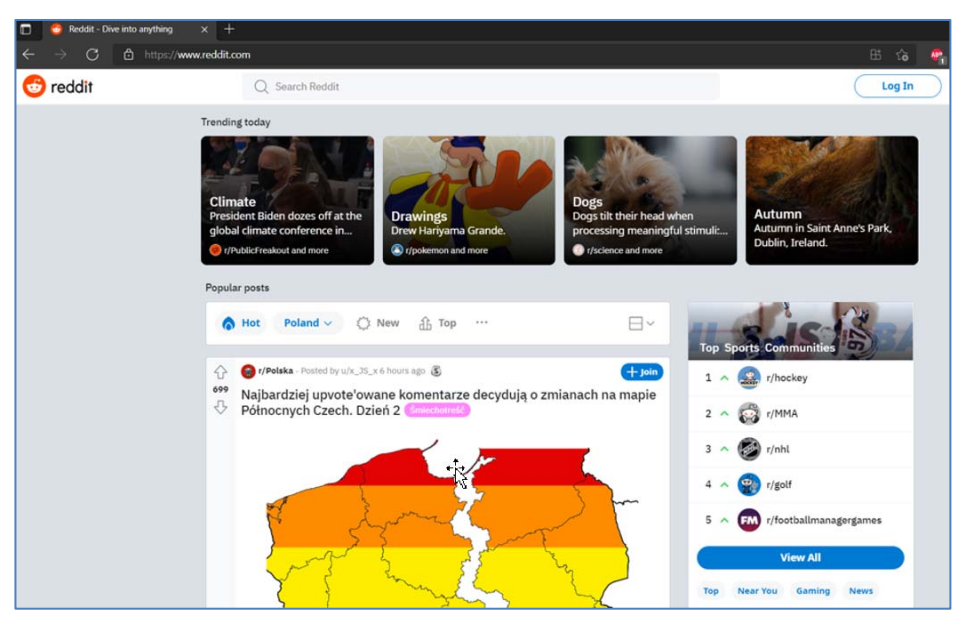

**Rysunek 4.3 Reddit.com** 

Jeżeli chcemy sobie zapewnić trochę rozrywki, możemy skorzystać z gier on-line. W Internecie jest sporo serwisów oferujących wiele rodzajów gier wykorzystujących technologię Java Script. Najlepiej jest wyszukiwać gry wpisując odpowiednią frazę w wyszukiwarce. Jedną ze znanych stron z grami on-line jest **Diep.io** – **https://diep.io**. Kolejny rysunek przedstawia grę: **diep.io**, walki czołgów z niezwykle prostą grafiką.

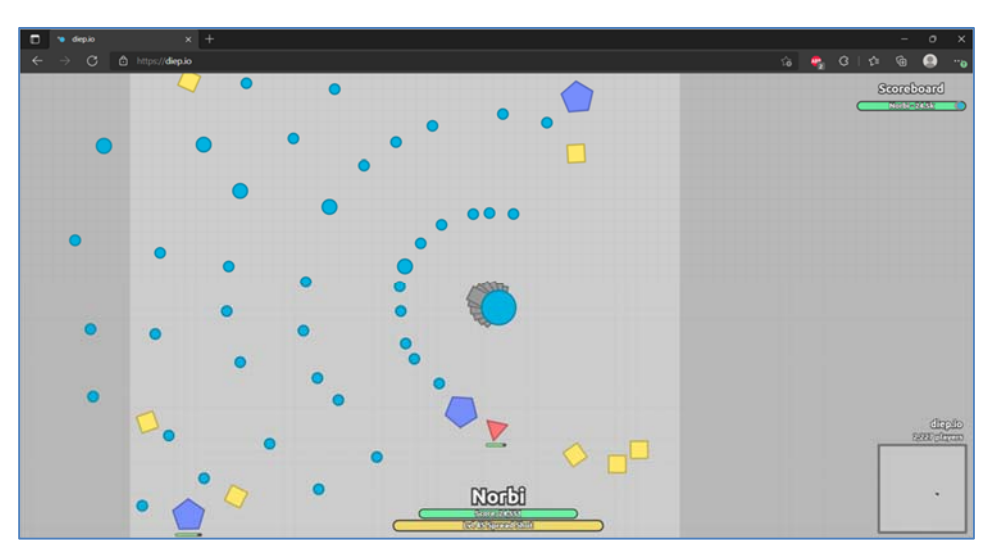

**Rysunek 4.4 Gra przeglądarkowa diep.io** 

## **4.2 Sposoby publikacji treści w sieci**

Internet i jego zawartość tworzy każdy, który choć cząstkę zostawił na dowolnej stronie lub serwerze. Internauci posiadają dzisiaj wiele kanałów dostępu do możliwości udostępniania treści. O serwisach społecznościowych i portalach już sobie powiedzieliśmy, ale jest jeszcze wiele innych sposobów by być aktywnym w sieci. Należą do nich między innymi: blogi, kanały video, strony udostępniania pliki graficzne, audio czy wideo.

Pierwszym sposobem jaki przytoczyliśmy to blog, czyli strona internetowa, zazwyczaj osoby prywatnej, która dodaje okresowo wpisy na dany temat. Goście odwiedzający bloga mogą skomentować jego treść, zobaczyć ułożone chronologiczne wpisy i posortować je na przykład według kategorii. W sieci mamy sporo serwisów gdzie możemy stworzyć bloga, nie znając nawet języka znaczników **HTML** używanego do budowy strony. Natomiast jeśli posiadamy jakieś choćby małe doświadczenie w serwisach, sami możemy sobie zainstalować na własnym **hostingu** system zarządzania treścią – na przykład **Wordpress**. Kolejny rysunek przedstawia przykładowy blog w serwisie blogowym: **Blogger.com.**

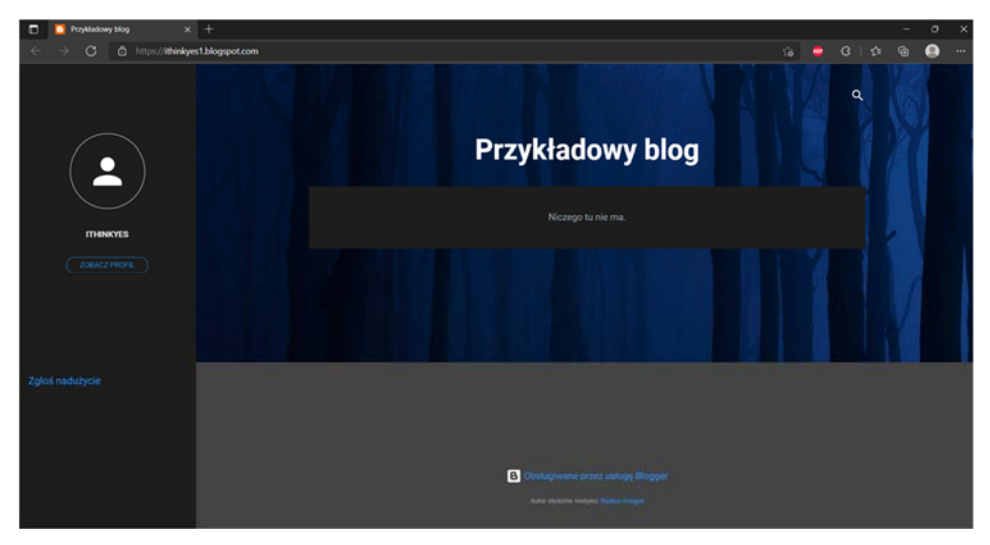

**Rysunek 4.5 Przykładowy blog na Blogger.com** 

Od dawna bardzo popularne jest wrzucanie różnego rodzaju filmików i klipów do sieci oraz dzielenie się z nimi z innymi. Pewnie każdy chyba słyszał o słynnym serwisie **YouTube**. Można tu znaleźć kilku cyfrową liczbę filmów i klipów, nagranych przez zwykłych ludzi, amatorów czy profesjonalistów. Są także bajki, poradniki i reklamy telewizyjne. Udostępnianie wideo w tym serwisie jest darmowe, wystarczy posiadać tylko konta w serwisie **Google.** Następny rysunek przedstawia stronę główną serwisu **YouTube – https://youtube.com.** 

#### **Komunikacja online**

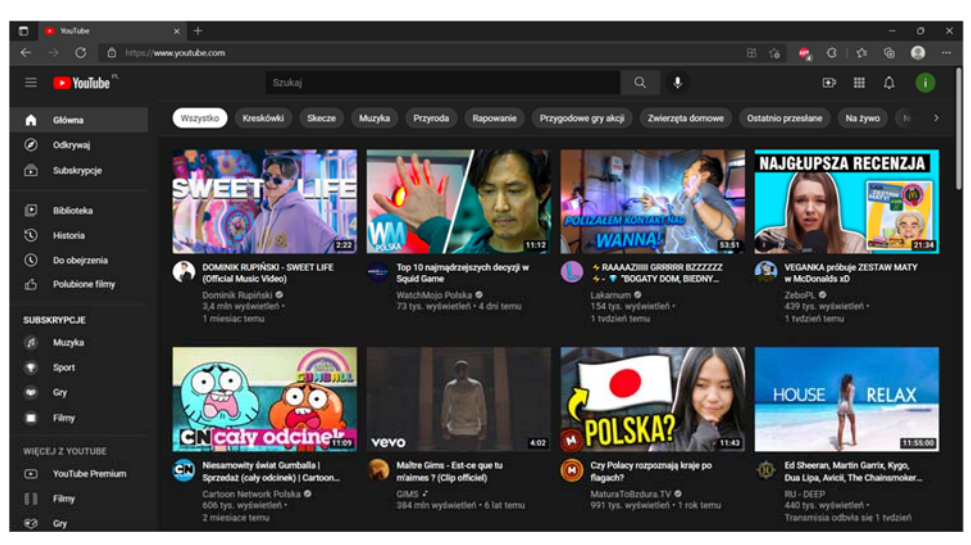

**Rysunek 4.6 Serwis YouTube.com** 

Dysk Google działa na zasadzie chmury, przechowuje i synchronizuje dane użytkownika. Usługa jest darmowa do 15 GB miejsca na serwerze, co jest dobrym wynikiem. Przydatna jest możliwość udostępniania i dzielenia dysku z innymi, poprzez link. Dysk można otworzyć za darmo pod adresem: **https://www.google.pl/intl/pl/drive**. Rysunek następny przedstawia Dysk Google.

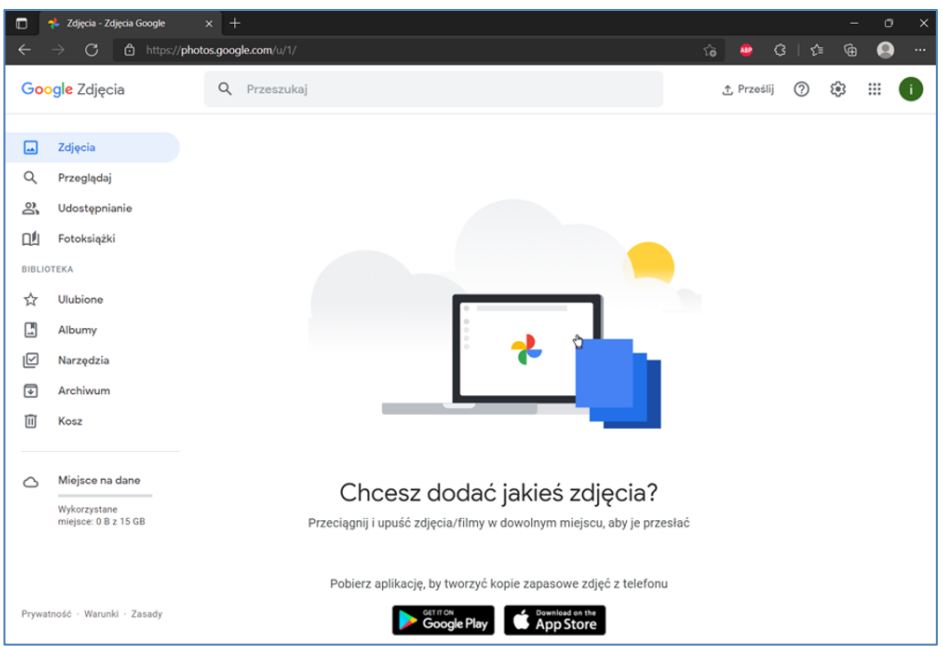

**Rysunek 4.7 Strona usługi Dysk Google** 

## **4.3 Ochrona przed działaniami ze strony sieci**

Będąc w sieci, musimy uważać co mówimy o sobie i jakie dane udostępniamy. Wspominaliśmy już wcześniej o ochronie prywatności, teraz powiemy jakie są jej sposoby. Przede wszystkim stosujmy odpowiednie ustawienia prywatności zarówno w przeglądarkach, w Microsoft Edge są to **Ustawienia** i zakładka **Prywatność**. To co mogą zobaczyć też inni, możemy ustawiać w serwisach społecznościowych i forach. Rysunek kolejny przedstawia ustawienia prywatności w serwisie Facebook.

#### **Komunikacja online**

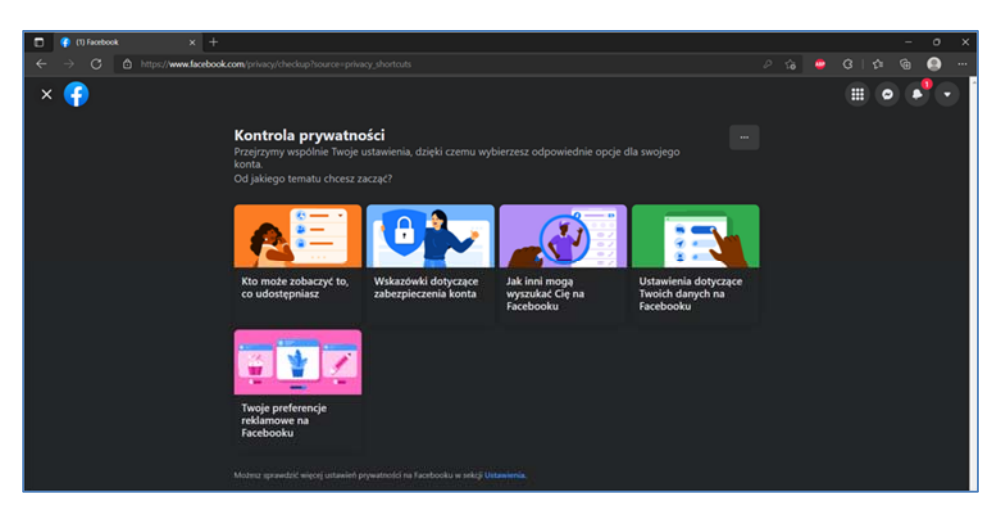

**Rysunek 4.8 Ustawienia prywatności w serwisie Facebook** 

Posiadając urządzenia przenośne z GPS bądź korzystające z sieci komórkowej możemy mieć w nich włączoną lokalizację. Aby chronić się przed śledzeniem naszych miejsc pobytu, wystarczy wyłączyć ją w ustawieniach programów bądź systemu.

### **4.4 Komunikator internetowy**

Będąc w sieci możemy wykorzystywać różnego rodzaju komunikatory do kontaktu z ludźmi w czasie rzeczywistym. Tym właśnie różnią się programy od poczty elektronicznej. Takie aplikacje nazywamy **Instant Message – skrót** IM. Obecnie można skorzystać z usług wielu komunikatorów zarówno światowych, takich jak **Messenger** czy **Discord**  oraz wielu innych. Kolejne rysunki przedstawiają dwa najpopularniejsze z nich. Z czego pierwszy jest do zastosowań typu szybka komunikacja, a drugi do dłuższych rozmów, przykładowo podczas grania.

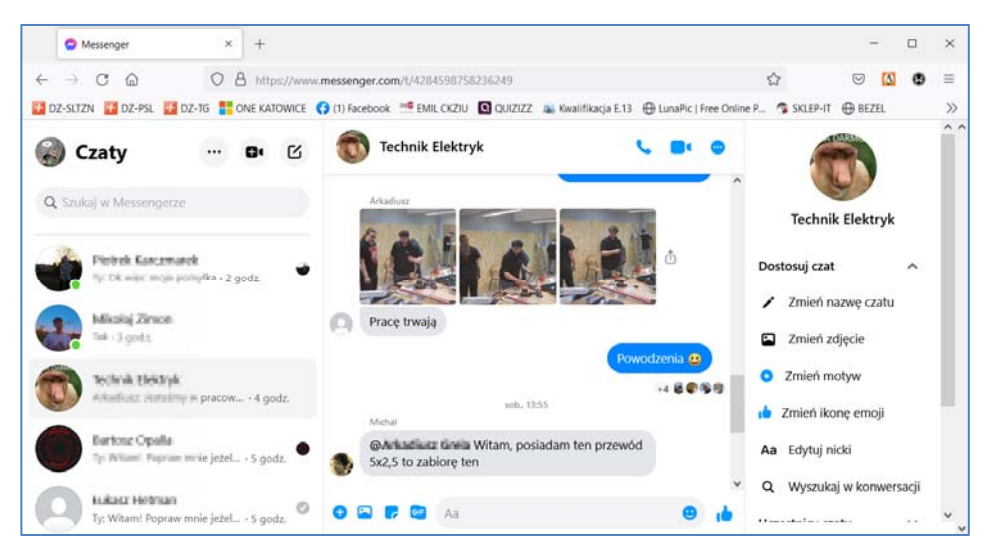

**Rysunek 4.9 Messenger** 

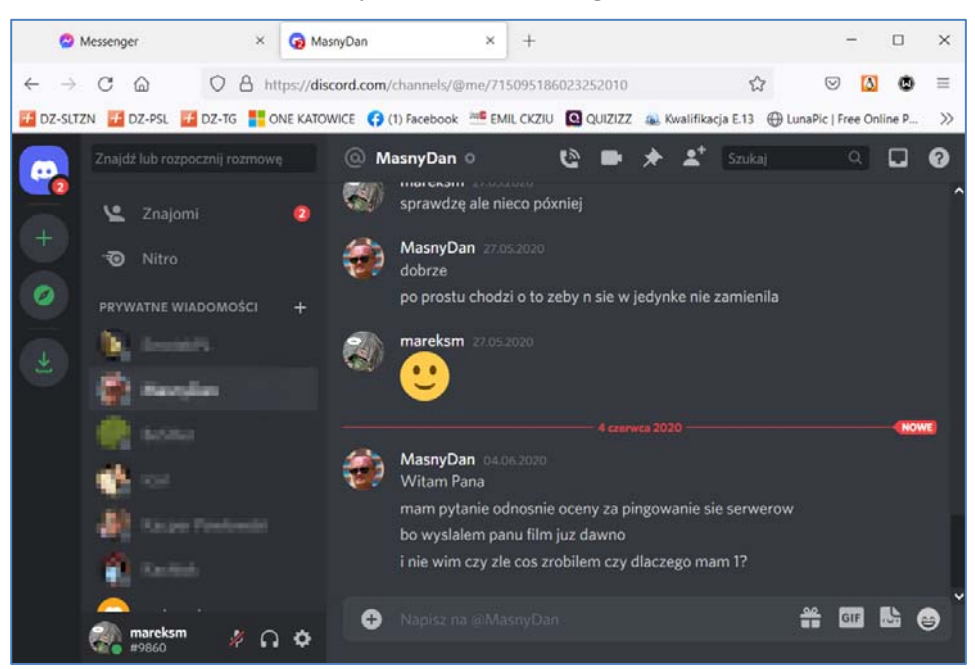

**Rysunek 4.10 Okno konwersacji Discord otwartej w oknie przeglądarki** 

## **4.5 SMS oraz MMS**

Szczególnie popularną usługą umożliwiającą komunikowanie się z ludźmi są **wiadomości SMS**. Usługa ta jest oferowana w standardowej ofercie każdego operatora sieci komórkowych. Wystarczy posiadać tylko telefon komórkowy i wysyłać wiadomości do swoich znajomych, którzy także posiadają takie telefony. Skrót SMS w rozwinięciu brzmi **Short Message Service** co właśnie oznacza usługę krótkich wiadomości.

Pisząc taką wiadomość mamy ograniczenie w ilości znaków, które wynosi 160 słów. Jednakże od pewnego czasu telefony umożliwiają pisanie wiadomości do 900 znaków, którą później dzielą na mniejsze.

Możemy jednak skorzystać z czegoś więcej jak tylko sam tekst, a mamy tutaj na myśli wiadomości **MMS – Multimedia Messaging Service**. To rozszerzona wersja SMS, dzięki której jesteśmy w stanie przesłać zdjęcia, klipy wideo czy dźwięki. W tej chwili każdy telefon posiada już funkcję MMS a operatorzy telefonii komórkowej oferują bezpłatne pakiety przesyłania wiadomości MMS.

Od jakiegoś czasu, z usługi SMS możemy również korzystać z poziomu przeglądarki internetowej za pomocą adresu: **https://messages.google.com** oraz sparowanego telefonu z naszym komputerem, za pośrednictwem kodu QR, który zostanie wyświetlony za pierwszym razem: